[AAA](https://zhiliao.h3c.com/questions/catesDis/245) **[孔凡安](https://zhiliao.h3c.com/User/other/138884)** 3天前 发表

问题描述

## 防火墙ssh登录提示idle timer expired, 例如:

ection to 10.12.1.2 closed.<br>><HSC>clock datetime 13:57:57 12/19/2034<br>anually set the system time, execute the clock protocol none command first.<br>P<H3C>ssh 10.12.1.2<br>><H3C>ssh 10.12.1.2<br>5 CTRL+C to abort. no:<br>CTRL+C to abort.<br>ting to 10.12.1.2 port 22.<br>to login because who is the series of the context of the state of the state of the state of the state of the s<br>to login because the idle timer expired.<br>H3C>%Jul 19 14:08:10:5

## 解决方法

【原因分析】开启了密码控制功能,设备默认老化时间90天,以及闲置时间90天。具体说明如下:

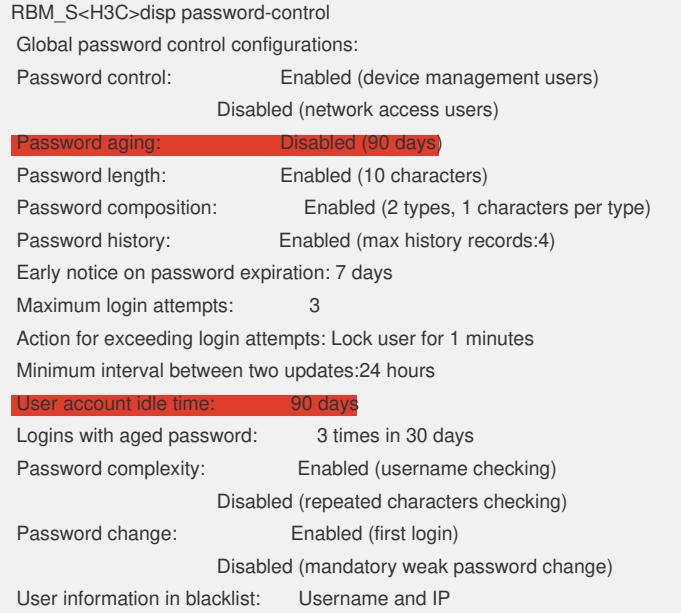

## 对应调整命令:

undo password-control aging enable password-control login idle-time 0

【预防方案】需要同时如上关闭这两个功能,避免账户密码过期后无法登陆。 【解决方案】可以参考案例MSR设备开启password-control[后长时间未维护导致用户无法登录](https://zhiliao.h3c.com/Theme/details/203257)